# Teddywaddy Code Club

# Activity 2j extension

# Moving horror face

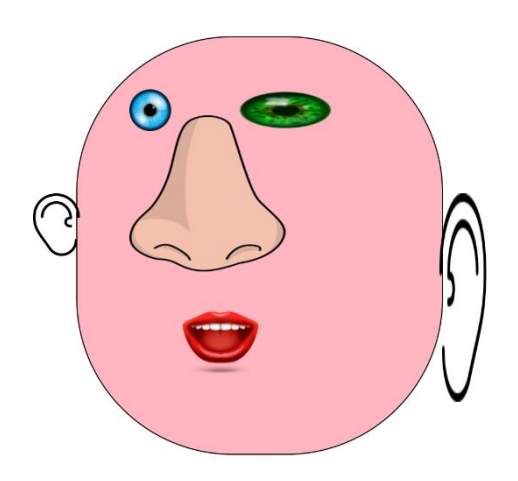

<https://trinket.io/html/eddfc2ec0b>

# Moving horror face

In this exercise you will be applying some animation to the face parts.

First, open the activity and you will see that a face has already been done.

You can change the face around however you want using what you learned in Activity2j.

Each page has some instructions on what to change.

### **Make the left eye move**

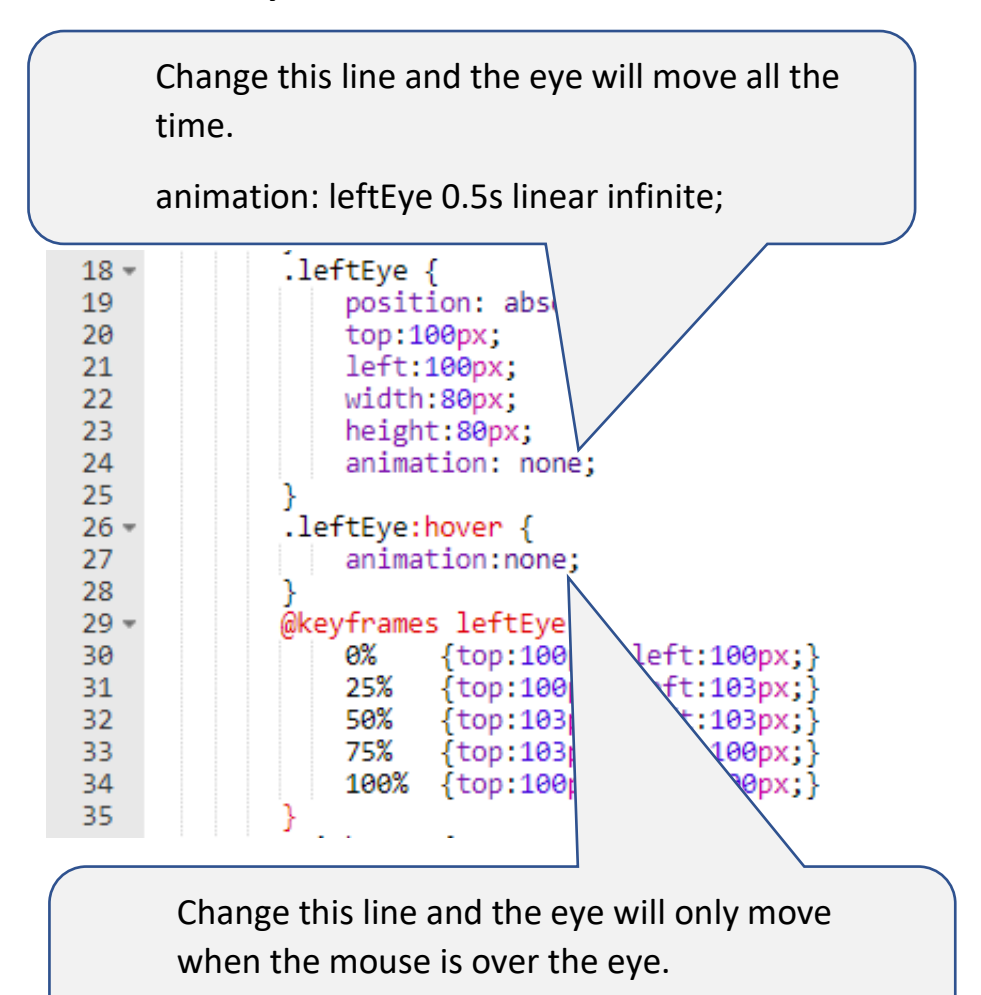

animation: leftEye 0.5s linear infinite;

**Now do the same to the right eye.**

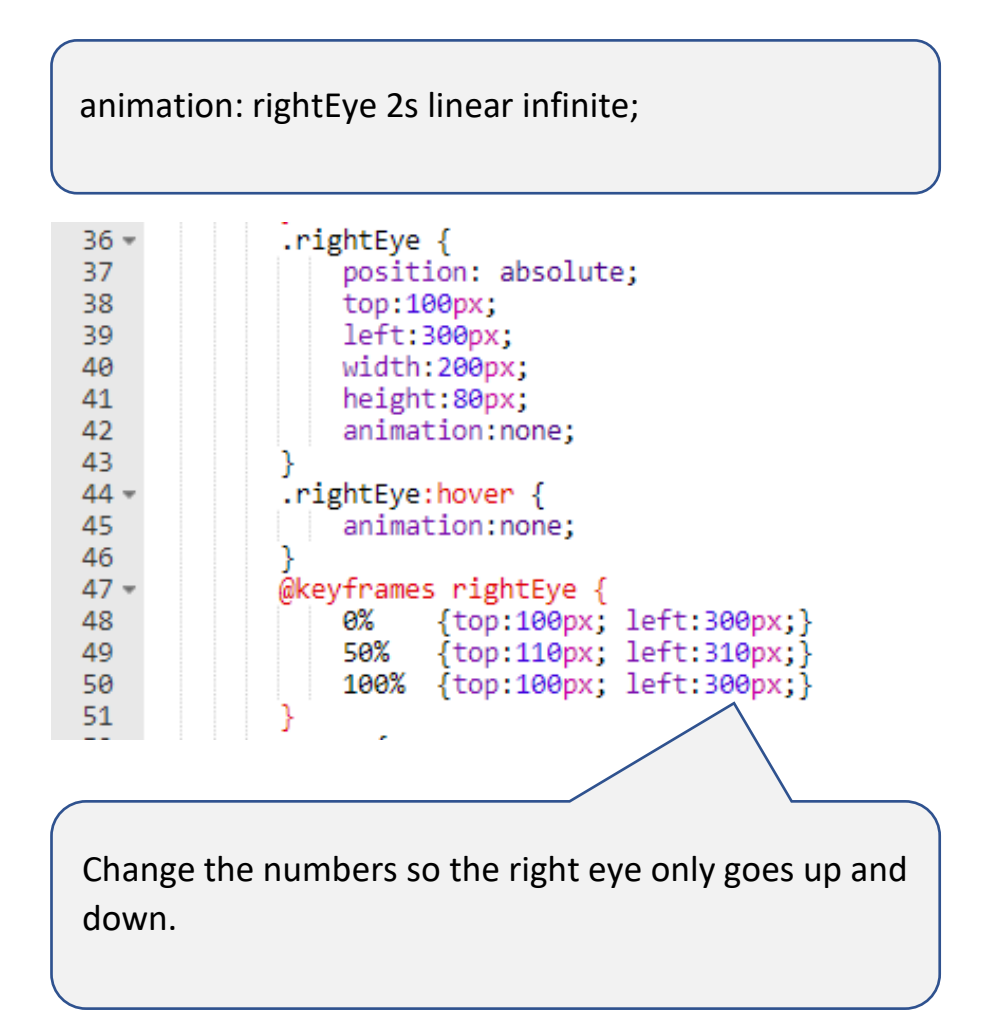

Change this line and the ear will flap all the time.

animation: leftEar 0.5s linear infinite;

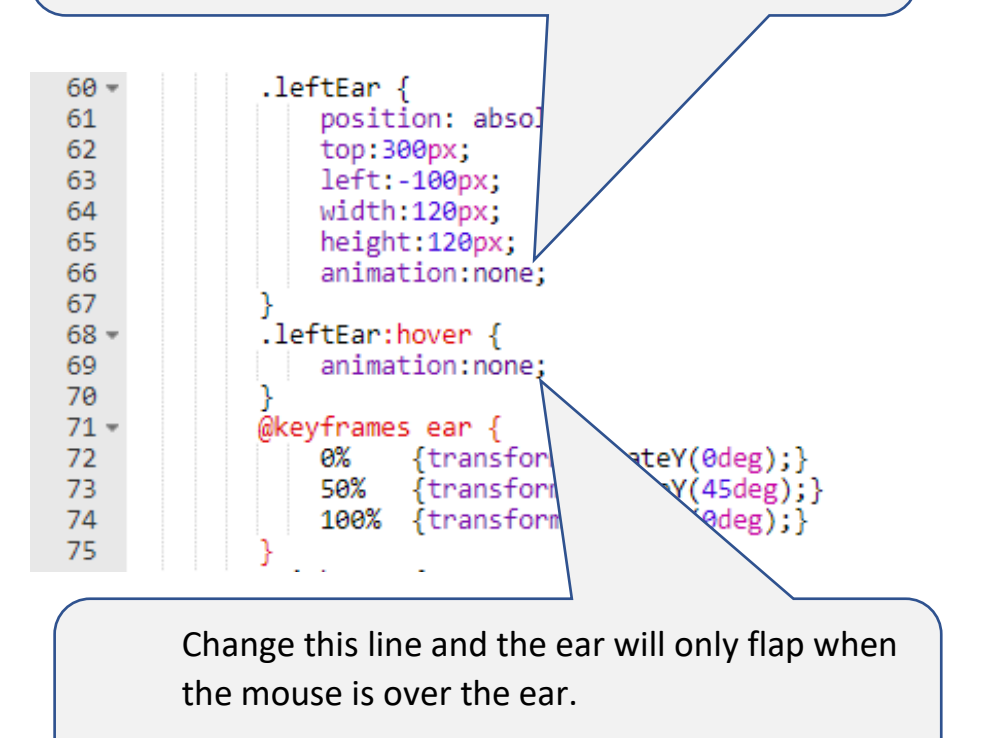

animation: leftEar 0.5s linear infinite;

#### **Make the left ear spin.**

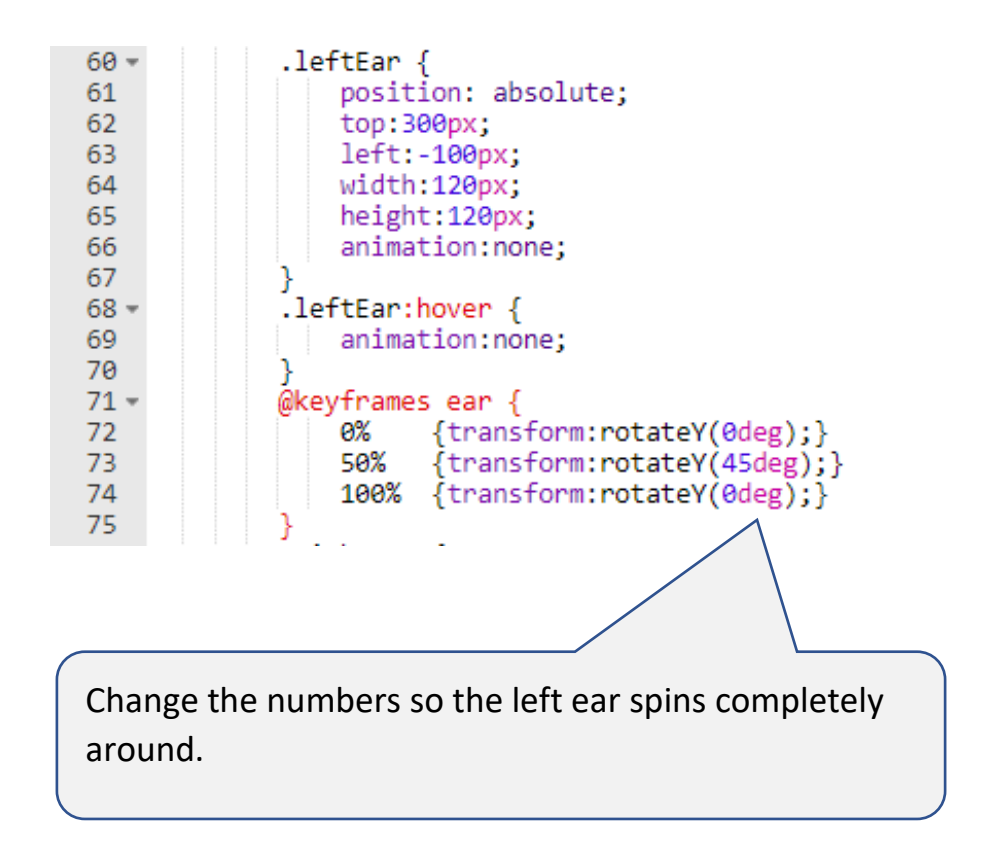

See if you can do the same to the right ear.